## **Online Encyclopedias (Part 1of 2) What is an Encyclopedia?**

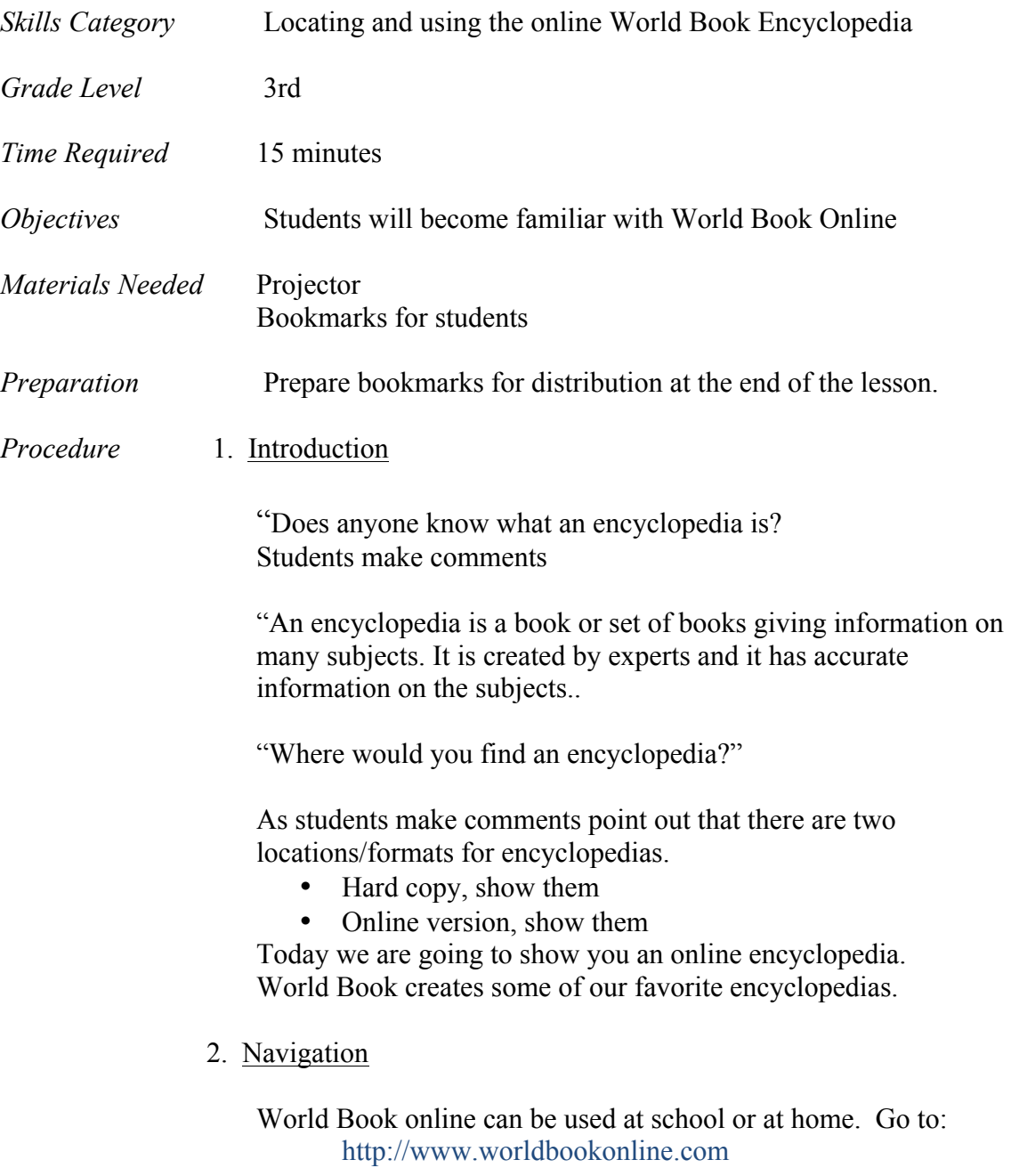

When at home, you will need to enter a user name and password.

- User ID: jordandistrict
- Password: student

Jordan School District Elementary Library Media Curriculum Grade 3: World Book Part 1

## 3. Demonstration

On the World Book home page you can see many different boxes. Each box is an encyclopedia. There are many of them. Some are easy and some are hard. Some are about special topics. Which one do you think third graders would probably use?

## "Let's explore **World Book Kids**"

First, let me ask you a question. Do we have more than one door to enter our school? Yes, we do. Sometimes we come in the front door, and sometimes we come in the side door.

Sometimes there is more than one door way to use for a computer search. Let's try a search in **World Book Kids**.

"Let's search and find out about **'geckos"**

'I can see more than one doorway for our search; (Please demonstrate each doorway to the students.)

- Type "gecko" in the white search box
- Click on the "plants and animals" box
- Click on the "World of Animals" circle

Click on the picture of the gecko for more information.

Which search did you like the best?

## 4. Bookmarks for Home Access

"What did we learn about today?"

Students answer

"Yes, that's right. We learned about encyclopedias."

"I'm going to give you a bookmark that shows you and your parents how to use the online World Book Encyclopedia at home Can you show your parents how to do a search? Maybe next week you can tell us about your search.